# **Erlkönig - Stammdaten - Textbausteine**

Textbausteine sind nützliche Helfer - sie werden in der klinischen Dokumentation und in der Textverarbeitung genutzt, wenn bestimmte Texte immer wieder verwendet werden sollen. In diesem Fall wird einmal ein Textbaustein definiert, der dann immer eingefügt werden kann. In der Textverarbeitung werden darüberhinaus auch die Briefköpfe und -füsse als Textbaustein vordefiniert.

# Textbaustein definieren oder ändern

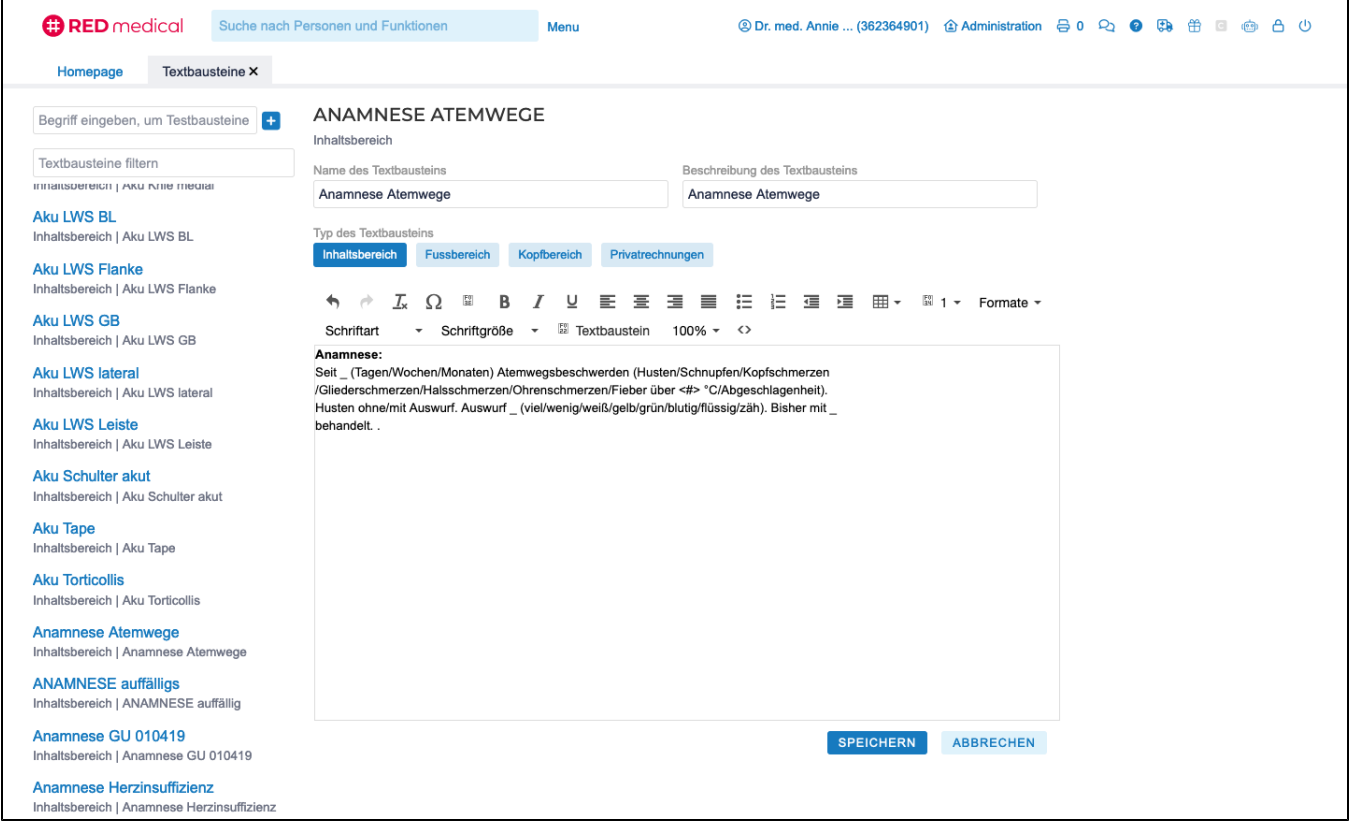

Rufen Sie die Verwaltung der Textbausteine auf, indem Sie im Suchfeld zum Beispiel nach "#b textbaustein" suchen, und klicken Sie dort auf **Neuer Textbaustein**. Möchten Sie einen vorhandenen Textbaustein bearbeiten, wählen Sie ihn in der Liste aus und klicken auf **Textbaustein bearbeiten**.

Es öffnet sich der Dialog zur Bearbeitung der Textbausteine. Dort müssen Sie für Ihren Textbaustein einen Namen sowie eine Bezeichnung auswählen. Außerdem müssen Sie angeben, wie der Textbaustein später verwendet werden soll.

- Inhaltsbereich: dieser Textbaustein wird in der klinischen Dokumentation oder in einem Dokument verwendet
- Kopf- und Fussbereich: dieser Textbaustein wird in einer Briefvorlage als Kopf oder Fuss verwendet
- Privatrechnungen: dieser Textbaustein wird auf Privatrechnungen verwendet.

Geben Sie Ihren Text im Texteditor ein. Sie können verschiedene Optionen für seine Formatierung verwenden.

**Bilder einfügen** - klicken Sie auf das Bild-Icon und wählen Sie ein Bild aus, das auf Ihrem Rechner gespeichert wurde. Beachten Sie, dass Sie für ein gutes Druckbild eine ausreichende Auflösung benötigen.

**Tabelle einfügen und formatieren** - Tabellen werden auch verwendet, um Elemente an bestimmten Stellen im Layout zu positionieren.

**Textvariablen** 

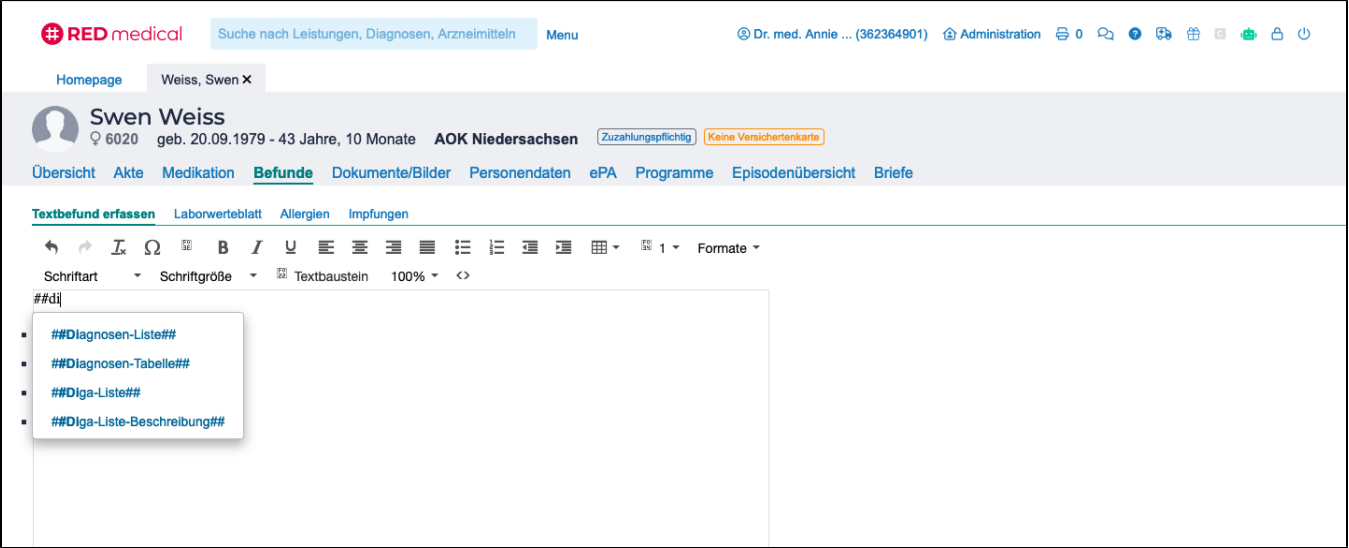

In Textbausteinen können Textvariablen verwendet werden, die, wenn der Textbaustein in der Textverarbeitung oder der klinischen Dokumentation verwendet wird, mit dem entsprechenden Inhalt gefüllt werden.

Rufen Sie einen Textbaustein auf (Funktion **Textbausteine**, Suche nach **#b text**). Um eine Textvariable einzufügen, setzen Sie Ihre Schreibmarke in das Dokument und tippen zwei Hashtags sowie die Bezeichnung der Textvariablen ein (z.B. **##D**). RED zeigt Ihnen eine Auswahlliste aller verfügbaren Textvariablen, die Sie durch Eingabe weiterer Buchstaben weiter einschränken können. Übernehmen Sie dann die gewünschte Textvariable in Ihren Text.

Die Textvariablen sind in den Textbaustein eingefügt und werden mit gespeichert. Wird der Textbaustein in einem Brief oder der klinischen Dokumentation für einen Patienten oder eine Patientin verwendet, werden die Textvariablen automatisch mit dem entsprechenden Inhalt gefüllt.

Textvariablen beginnen und enden immer mit zwei Rauten ##

**Patient**

- PatTitel akademischer Titel des Patienten
- PatVorname Vorname des Patienten
- PatNachname Nachname des Patienten
- PatGebDatum Geburtsdatum
- PatAlterJahre Alter des Patienten (nur die Anzahl der Jahre ohne Zusatz, also z.B. "30")
- PatAlterJahreMonate Alter des Patienten (Anzahl von Jahren und Monaten, z.B. "30 Jahre und 8 Monate")
- PatPronomen fügt das passende Personalpronomen (er oder sie) ein
- PatAnredeBrief Sehr geehrte Frau, sehr geehrter Herr + Nachname
- PatIn fügt "in" bei Patientinnen hinzu
- PatR fügt "r" bei Patienten hinzu
- PatStrasse Strasse der Patientenadresse
- PatPlz Postleitzahl der Patientenadresse
- PatOrt Ort der Patientenadresse
- PatTelefon Telefonnummer des Patienten (sofern in Personendaten hinterlegt)
- PatFax Faxnummer des Patienten
- PatEMail E-Mail-Adresse des Patienten
- PatBehandelnderArzt Behandelnder Arzt (Eintrag in Personendaten)

#### **Episode**

- EpisodeKostentraeger Kostenträger der aktuell ausgewählten Episode
- EpisodeZeitraum Zeitraum (von, optional bis) der aktuell ausgewählten Episode

### **Daten für Briefschreibung**

- Datum aktuelles Datum
- EmpfAnrede Anrede des Empfängers (z.B. in Organisationen erfasst)
- EmpfAnredeBrief: data.full\_salutation\_c,
- EmpfTitel akademischer Titel des Emfpängers
- EmpfVorname Vorname des Empfängers
- EmpfNachname Nachname des Empfängers
- EmpfStrasse Strasse des Empfängers
- EmpfHausNr Hausnummer des Empfängers
- EmpfPostfach Postfach des Empfängers
- EmpfPlz Postleitzahl des Empfängers
- EmpfOrt Ort des Empfängers
- RechnungEmpfaenger Anrede des Rechnungsemfängers
- RechnungEpisodeVon Beginn der Episode einer Rechnung
- RechnungEpisodeBis Ende der Episode einer Rechnung

## **Klinische Daten**

- Diagnosen-Liste alle Akut- und Dauerdiagnosen, als Liste formatiert
- Diagnosen-Tabelle alle Akut- und Dauerdiagnosen, als Tabelle formatiert
- Medikation-Liste aktuelle Medikation, als Liste formatiert
- Medikation-Tabelle aktuelle Medikation, als Tabelle formatiert
- Schwangerschaftswoche Angabe der aktuellen Schwangerschaftswoche im Format Woche/Tag als Ergebnis der klinischen Dokumentation **Schwangerschaft**
- Entbindungstermin voraussichtlicher Entbindungstermin als Ergebnis der klinischen Dokumentation Schwangerschaft
- Mutterschutz-Beginn Datum des Beginns des Mutterschutzes auf Basis des Schwangerschaftsbeginns (+34 Wochen) als Ergebnis der klinischen Dokumentation Schwangerschaft
- Mutterschutz-Ende Datum des Endes des Mutterschutzes auf Basis des errechneten Entbindungstermins (+8 Wochen) als Ergebnis der klinischen Dokumentation Schwangerschaft